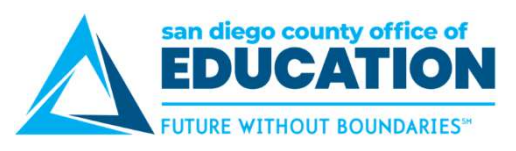

## Edit a Saved, Denied, or Pushed Back Absence Request

also view submitted requests, however you cannot edit them.

Edit a Saved, Denied, or Pushed Back Absence Request<br>To edit a saved, denied, or pushed back absence request, use the Absence Request History screen. You can<br>also view submitted requests, however you cannot edit them.<br>1. O Edit a Saved, Denied, or Pushed Back Absence Request<br>
To edit a saved, denied, or pushed back absence request, use the Absence Request History screen. You can<br>
also view submitted requests, however you cannot edit them.<br>
1 Request History screen will appear.

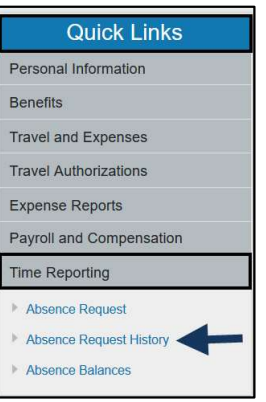

date range and click Refresh. Click Edit.

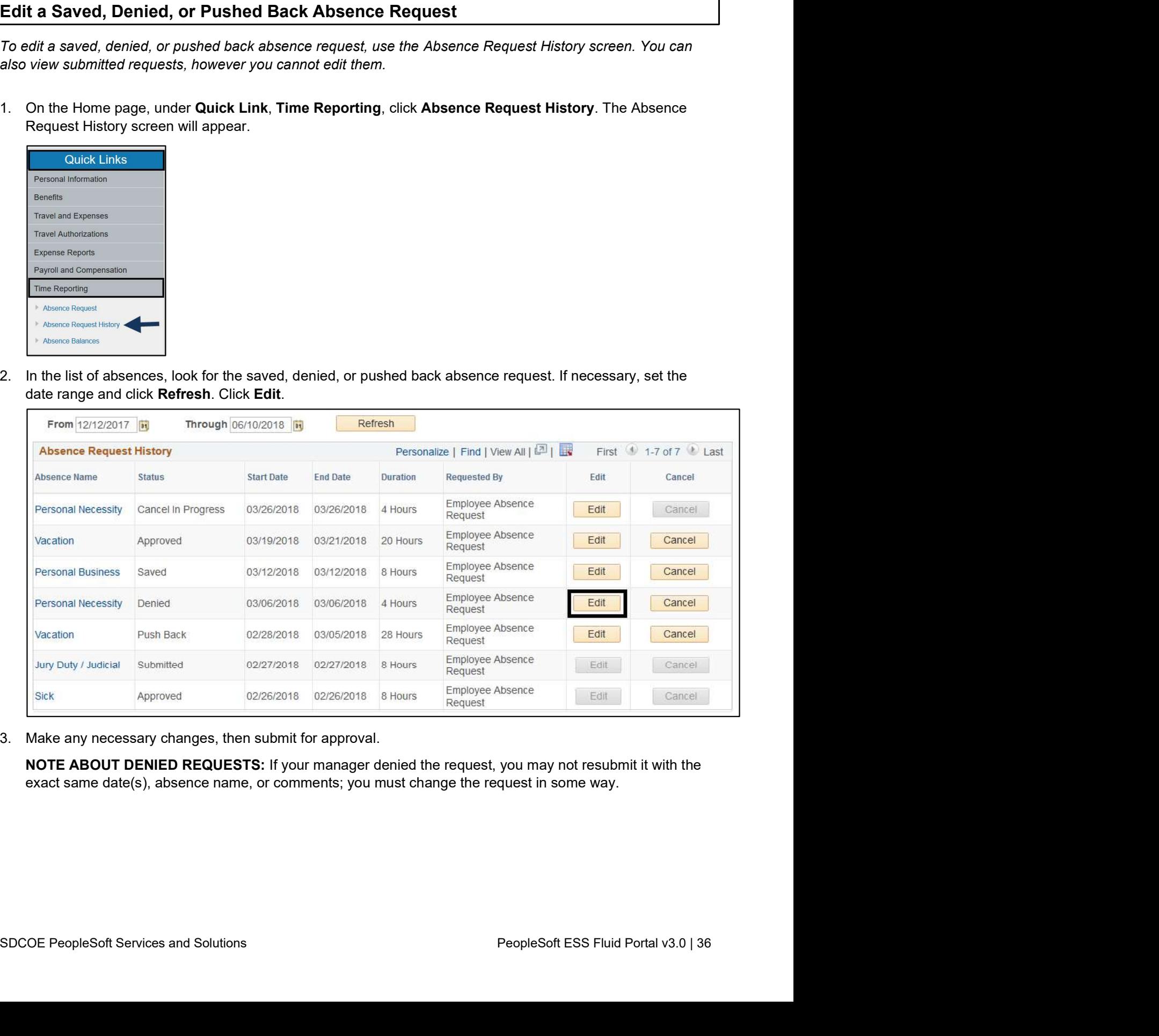

NOTE ABOUT DENIED REQUESTS: If your manager denied the request, you may not resubmit it with the exact same date(s), absence name, or comments; you must change the request in some way.